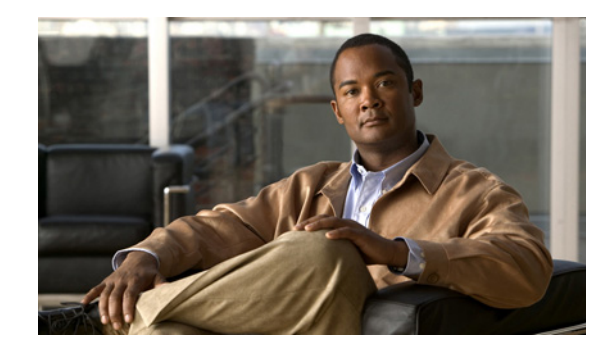

# **1-Port G.SHDSL WAN Interface Card for Cisco 2600 Series and Cisco 3600 Series Routers**

This document describes the Multirate Symmetrical High-Speed Digital Subscriber Line (G.SHDSL) feature supported on the 1-port G.SHDSL WAN interface card (WIC) (WIC-1SHDSL) on Cisco 2600 series and Cisco 3600 series routers in Cisco IOS Release 12.2(8)T.

G.SHDSL is an ATM-based, multirate, high-speed (up to 2.3 MB), symmetrical digital subscriber line technology for data transfer between a single customer premises equipment (CPE) subscriber and a central office.

G.SHDSL is supported on the G.SHDSL WAN interface card (WIC-1SHDSL), a 1-port WAN interface card (WIC) for Cisco 2600 series and Cisco 3600 series routers.

The G.SHDSL WIC is compatible with the Cisco 6015, Cisco 6130, Cisco 6160, and Cisco 6260 Digital Subscriber Line Access Multiplexers (DSLAMs). The DSLAM must be equipped with G.SHDSL line cards that are compatible with the DSL service to be configured.

The G.SHDSL WIC supports ATM Adaptation Layer 2 (AAL2), ATM Adaptation Layer 5 (AAL5), and various classes of service for ATM.

### **Finding Feature Information**

Your software release may not support all the features documented in this module. For the latest feature information and caveats, see the release notes for your platform and software release. To find information about the features documented in this module, and to see a list of the releases in which each feature is supported, see the ["Feature Information for 1-Port G.SHDSL WAN Interface Card" section on page 14](#page-13-0).

Use Cisco Feature Navigator to find information about platform support and Cisco software image support. To access Cisco Feature Navigator, go to [http://www.cisco.com/go/cfn.](http://www.cisco.com/go/cfn) An account on Cisco.com is not required.

### **Contents**

**•** <<Text.>>

## **Prerequisites for 1-Port G.SHDSL WAN Interface Card**

A G.SHDSL WIC must be installed in the router to match the DSL service to be configured. A compatible G.SHDSL line card must be installed in the DSLAM.

# **Restrictions for 1-Port G.SHDSL WAN Interface Card**

- The G.SHDSL WIC does not support dual latency. When the DSL link is intended to support both voice and data traffic simultaneously, the total supported data rate must be reduced to adjust for the reduced coding gain, which is usually present with high-latency traffic.
- **•** The G.SHDSL WIC does not support Dying Gasp in ANSI T1.413 Issue 2.
- The G.SHDSL WIC does not support available bit rate (ABR) class of service (CoS).
- The G.SHDSL WIC should be inserted only into onboard WIC slots or 1FE2W, 2W, 1FE1R, 2FE2W network modules. This WIC is not supported in old combination network modules.

# **Information About 1-Port G.SHDSL WAN Interface Card**

**•** [Benefits, page 2](#page-1-0)

#### <span id="page-1-0"></span>**Benefits**

- Enables business-class broadband service with voice integration, scalable performance, flexibility, and security.
- **•** Symmetrical WAN speeds (up to 2.3Mbps) over a single copper pair.
- **•** Repeatable and has thirty percent longer reach than SDSL.
- **•** Rate adaptive with G.HS "handshake" Protocol.
- **•** Based on ITU Recommendation G.991.2 (Accepted Worldwide).
- **•** Support for G.SHDSL Annex A (U.S. signaling) and Annex B (European signaling).
- **•** Multiple G.SHDSL WAN Interface Cards configurable per Cisco 2600 series and Cisco 3600 series chassis.
- **•** Toll-quality voice over IP delivery over AAL2 and AAL5.
- Provides ATM traffic management to enable service providers to manage their core ATM network infrastructures.
- Supports ATM class of service features constant bit rate (CBR), variable bit rate-nonreal time (VBR-nrt), variable bit rate-real time (VBR-rt), and unspecified bit rate (UBR and UBR+).
- **•** Operates back-to-back or through a DSLAM.
- **•** Sustains up to 23 virtual circuits per WAN on a WIC in Cisco 2600 series and Cisco 3600 series routers.

Ι

# **How to Configure 1-Port G.SHDSL WAN Interface Card**

- **•** [Configuring G.SHDSL on a Cisco Router, page 3](#page-2-0) (required)
- **•** [Configuring ILMI on the DSLAM Connected to the G.SHDSL WIC, page 5](#page-4-0) (optional)
- **•** [Verifying ATM Configuration, page 5](#page-4-1) (optional)

#### <span id="page-2-0"></span>**Configuring G.SHDSL on a Cisco Router**

 $\sqrt{ }$ 

To configure G.SHDSL service on a Cisco router containing a G.SHDSL WIC, complete the following steps, beginning in global configuration mode:

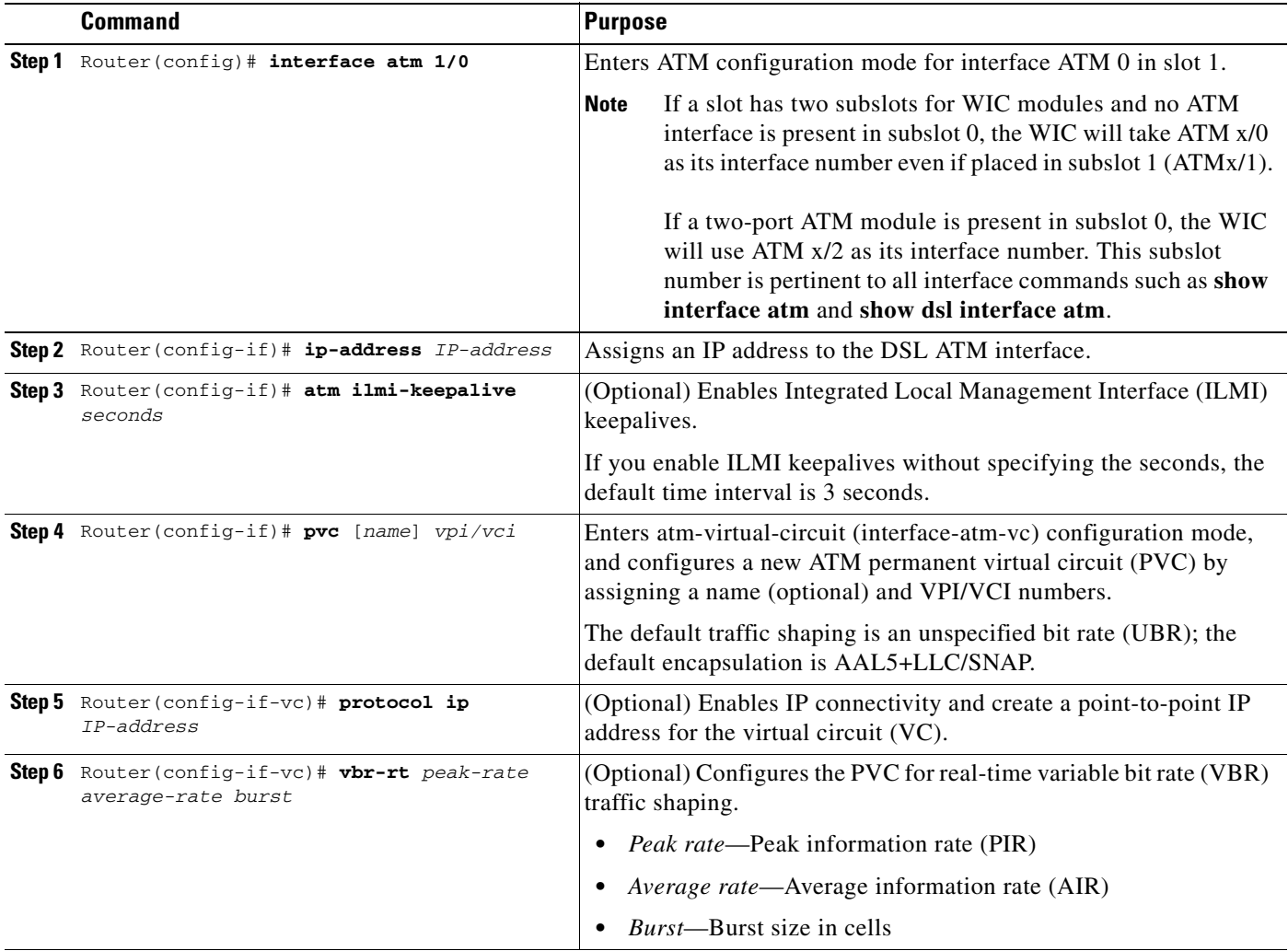

H

 $\mathsf I$ 

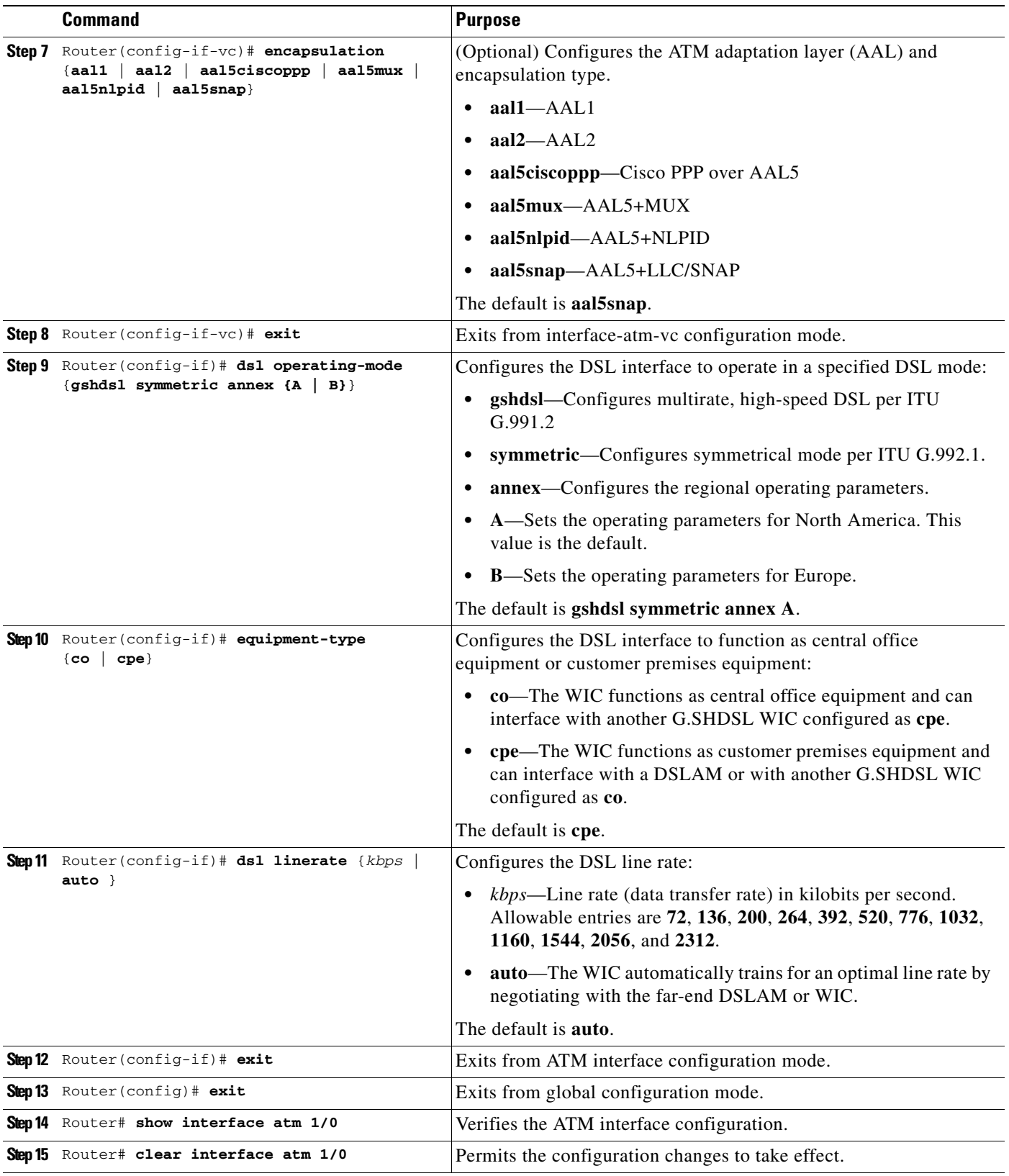

#### <span id="page-4-0"></span>**Configuring ILMI on the DSLAM Connected to the G.SHDSL WIC**

The ILMI protocol allows DSLAMs to be used for ATM address registration across an ATM User-Network Interface (UNI). If ILMI is configured on the G.SHDSL WIC, the ATM PVC must be configured on the DSLAM. All switch terminating connections use interface 0/0 to connect to the switch CPU.

For information about configuring the DSLAM, see the *[Configuration Guide for Cisco DSLAMs with](http://www.cisco.com/univercd/cc/td/doc/product/dsl_prod/ios_dsl/rel122/config/index.htm)  [NI-2](http://www.cisco.com/univercd/cc/td/doc/product/dsl_prod/ios_dsl/rel122/config/index.htm)*.

#### <span id="page-4-1"></span>**Verifying ATM Configuration**

Use the following commands to verify your configuration:

- **•** To verify current configuration and to view the status for all controllers, use the **show running-config** command.
- **•** To view ATM controller statistics, use the **show controllers atm** *slot/port* command.
- **•** To verify the PVC status, use the **show atm vc** command. Make sure that active PVCs are up.
- **•** To help identify ATM related events as they are generated, use the **debug atm events** command.
- **•** To indicate which interfaces are having trouble, use the **debug atm errors** command.
- **•** To identify an entry for the ATM interface you configured and to show an entry for the ATM slot/port you configured, use the **show ip route** command.
- **•** To view the status of ATM interface, use the **show interface atm** command. Make sure that the ATM slot/port and the line protocol are up, as shown in the following example:

```
Router# show interface atm 1/0
ATM1/0 is up, line protocol is up 
  Hardware is DSLSAR (with Globespan G.SHDSL Module)
  MTU 4470 bytes, sub MTU 4470, BW 800 Kbit, DLY 2560 usec, 
     reliability 255/255, txload 1/255, rxload 1/255
  Encapsulation ATM, loopback not set
  Keepalive not supported 
   Encapsulation(s):AAL5 AAL2, PVC mode
  24 maximum active VCs, 256 VCs per VP, 2 current VCCs
  VC idle disconnect time:300 seconds
  Last input never, output 00:00:01, output hang never
  Last clearing of "show interface" counters 03:16:00
   Queueing strategy:fifo
   Output queue 0/40, 0 drops; input queue 0/75, 0 drops
   30 second input rate 0 bits/sec, 0 packets/sec
   30 second output rate 0 bits/sec, 0 packets/sec
      2527 packets input, 57116 bytes, 0 no buffer
     Received 0 broadcasts, 0 runts, 0 giants, 0 throttles
      0 input errors, 0 CRC, 0 frame, 0 overrun, 0 ignored, 0 abort
      10798 packets output, 892801 bytes, 0 underruns
      0 output errors, 0 collisions, 0 interface resets
      0 output buffer failures, 0 output buffers swapped out
```
Router# **show atm vc**

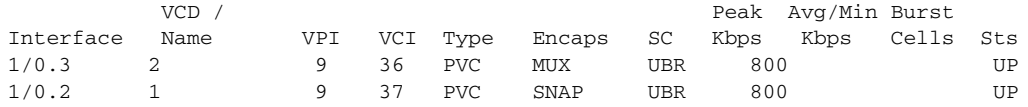

Router# **show controllers atm** *1*/*0* Interface ATM1/0 is up

```
 Hardware is DSLSAR (with Globespan G.SHDSL Module)
IDB: 62586758 Instance:6258E054 reg_dslsar:3C810000 wic_regs:3C810080
PHY Inst:62588490 Ser0Inst:62573074 Ser1Inst: 6257CBD8 us_bwidth:800 
Slot: 1 Unit: 1 Subunit: 0 pkt Size: 4496
VCperVP:256 max_vp: 256 max_vc: 65536 total vc:2 
rct_size:65536 vpivcibit:16 connTblVCI:8 vpi_bits:8 
vpvc_sel:3 enabled: 0 throttled:0 
WIC Register Value Notes
--------------- ---------- ----------
FPGA Dev ID (LB) 0x44 'D'
FPGA Dev ID (UB) 0x53 'S'
FPGA Revision 0x99 
WIC Config Reg 0x45 WIC / VIC select = WIC;
                       CTRLE addr bit 8 = 1;
                         OK LED on; 
                         LOOPBACK LED off; 
                         CD LED on; 
WIC Config Reg2 0x07 Gen bus error on bad ADSL access
Int 0 Enable Reg 0x03 ADSL normal interrupt enabled
                         ADSL error interrupt enabled
```
**•** To view the status of the G.SHDSL modem, use the **show dsl interface atm** command. If the line is down, the following statement appears: Line is not active. Some of the values may not be accurate. You can also verify whether the equipment type and operating mode configuration are correct for your application.

#### **Sample output—The WIC is configured as central office equipment, and the line is up**

Router# show dsl interface atm 0/0 Globespan G.SHDSL Chipset Information

 Equipment Type: Central Office Operating Mode: G.SHDSL Clock Rate Mode: Auto rate selection Mode Reset Count: Reset Count: 2<br>Actual rate: 2320 Kbps Modem Status: Data<br>Noise Margin: 43 dB Noise Margin: 43 dB<br>
Toon Attenuation: 0.0 dB Loop Attenuation: Transmit Power: 13.5 dB Receiver Gain: 204.8000 dB Last Activation Status:No Failure CRC Errors: 0 Chipset Version: 1 Firmware Version: R1.0

Farend Statistics since CO boot-time:

CRC Errors: 0 Errored Seconds: 0 Severly ES: 0 Un Available S: 48 Loss Of Sync S: 0

#### **Sample output—The WIC is configured as customer premises equipment, and the line is up**

Ι

Router# show dsl interface atm 0/0 Globespan G.SHDSL Chipset Information

 Equipment Type: Customer Premise Operating Mode: G.SHDSL

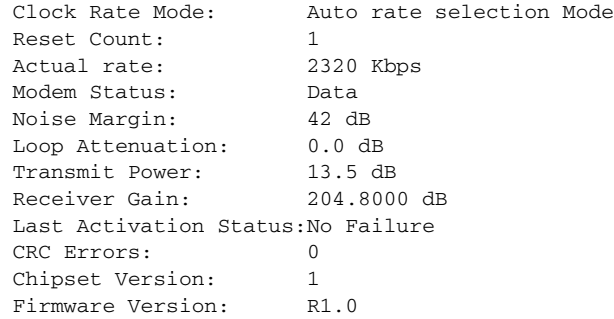

#### **Configuration Examples for 1-Port G.SHDSL WAN Interface Card**

This section provides the following configuration examples:

- **•** ["Configuration in CPE Mode Example" section on page 7](#page-6-0)
- **•** [Configuration in CO Mode Example, page 10](#page-9-0)

#### <span id="page-6-0"></span>**Configuration in CPE Mode Example**

 $\mathbf I$ 

The following example shows a G.SHDSL configuration of VoATM over AAL2, operating in customer premises equipment (CPE) mode, on a Cisco 2600 series router. This router in CPE mode can be linked to either a DSLAM or to another router that is configured to operate in central office (CO) mode.

```
Router#
Router# show running config
Building configuration...
version 12.2
service timestamps debug uptime
service timestamps log uptime
no service password-encryption
!
hostname host1
!
memory-size iomem 10
voice-card 1
!
ip subnet-zero
ip host host2 225.255.255.224
!
no mgcp timer receive-rtcp
call rsvp-sync
!
!
controller T1 1/0
  framing esf
 linecode b8zs
 ds0-group 0 timeslots 1 type e&m-wink-start
 ds0-group 1 timeslots 2 type e&m-wink-start
.
.
.
ds0-group 23 timeslots 24 type e&m-wink-start
!
```
Ι

```
controller T1 1/1
 framing esf
 linecode b8zs
!
interface Ethernet0/0
 ip address 209.165.202.128 255.255.255.224
 half-duplex
 no cdp enable
!
interface Serial0/0
 no ip address
 shutdown
!
interface ATM0/1
 ip address 209.165.201.1 255.255.255.224
  dsl operating-mode gshdsl symmetric annex A
  dsl equipment-type cpe
  dsl linerate auto
  load-interval 30
  atm vc-per-vp 256
  no atm ilmi-keepalive
  pvc 10/100 
   vbr-rt 672 672 512
   encapsulation aal2
  !
  pvc 10/200 
  protocol ip 209.165.202.159 broadcast
   encapsulation aal5snap
  !
 no fair-queue
!
interface Ethernet0/1
 no ip address
 shutdown
!
ip classless
ip route 209.165.202.128 255.255.255.224 Ethernet0/0
no ip http server
!
!
snmp-server engineID local 000000090200003080477F20
snmp-server manager
!
voice-port 1/0:0
 local-alerting
  timeouts wait-release 3
  connection trunk 3001 
!
voice-port 1/0:1
 local-alerting
 timeouts wait-release 3
  connection trunk 3002 
.
.
.
voice-port 1/0:23
  local-alerting
  timeouts wait-release 3
  connection trunk 3024 
  shutdown
!
dial-peer cor custom
!
dial-peer voice 3001 voatm
```

```
 destination-pattern 3001
 called-number 4001
  session protocol aal2-trunk
 session target ATM0/1 pvc 10/100 31
  codec aal2-profile ITUT 1 g711ulaw
 no vad
!
dial-peer voice 3002 voatm
 destination-pattern 3002
  called-number 4002
 session protocol aal2-trunk
 session target ATM0/1 pvc 10/100 32
 codec aal2-profile custom 100 g726r32
 no vad
!
dial-peer voice 3003 voatm
 destination-pattern 3003
 called-number 4003
  session protocol aal2-trunk
 session target ATM0/1 pvc 10/100 33
 codec aal2-profile ITUT 7 g729abr8
 no vad
.
.
.
dial-peer voice 3024 voatm
 destination-pattern 3024
 called-number 3024
  session protocol aal2-trunk
 session target ATM0/1 pvc 10/100 54
 codec aal2-profile ITUT 7 g729abr8
 no vad
!
dial-peer voice 1 pots
 destination-pattern 4001
 port 1/0:0
!
dial-peer voice 2 pots
 destination-pattern 4002
 port 1/0:1
.
.
.
dial-peer voice 24 pots
 destination-pattern 4024
 port 1/0:23
!
!
line con 0
 exec-timeout 0 0
 transport input none
line aux 0
line vty 0 4
 login
!
no scheduler allocate
end
```
 $\mathbf I$ 

Ι

#### <span id="page-9-0"></span>**Configuration in CO Mode Example**

The following example shows a G.SHDSL configuration of VoATM over AAL2, operating in central office (CO) mode, on a Cisco 2600 series router. This router in CO mode can be linked to another router that is configured to operate in CPE mode.

```
Router#
version 12.2
service timestamps debug uptime
service timestamps log uptime
no service password-encryption
!
hostname host2
!
memory-size iomem 10
voice-card 1
!
ip subnet-zero
ip host host2 225.255.255.224
!
no mgcp timer receive-rtcp
call rsvp-sync
!
!
controller T1 1/0
 framing esf
 linecode b8zs
 ds0-group 0 timeslots 1 type e&m-wink-start
 ds0-group 1 timeslots 2 type e&m-wink-start
.
.
.
ds0-group 23 timeslots 24 type e&m-wink-start
!
controller T1 1/1
 framing esf
 linecode b8zs
!
interface Ethernet0/0
 ip address 209.165.202.128 255.255.255.224
 half-duplex
 no cdp enable
!
interface Serial0/0
 no ip address
 shutdown
!
interface ATM0/1
 ip address 209.165.201.1 255.255.255.224
 dsl operating-mode gshdsl symmetric annex A
 dsl equipment-type co
 dsl linerate auto
 load-interval 30
 atm vc-per-vp 256
 no atm ilmi-keepalive
 pvc 10/100 
  vbr-rt 672 672 512
  encapsulation aal2
  !
 pvc 10/200 
  protocol ip 209.165.202.159 broadcast
   encapsulation aal5snap
  !
```

```
 no fair-queue
!
interface Ethernet0/1
 no ip address
 shutdown
!
ip classless
ip route 209.165.202.128 255.255.255.224 Ethernet0/0
no ip http server
!
!
snmp-server engineID local 000000090200003080477F20
snmp-server manager
!
voice-port 1/0:0
 local-alerting
 timeouts wait-release 3
 connection trunk 3001 
!
voice-port 1/0:1
 local-alerting
 timeouts wait-release 3
  connection trunk 3002 
.
.
.
voice-port 1/0:23
  local-alerting
  timeouts wait-release 3
  connection trunk 3024 
 shutdown
!
dial-peer cor custom
!
dial-peer voice 3001 voatm
 destination-pattern 3001
 called-number 4001
  session protocol aal2-trunk
  session target ATM0/1 pvc 10/100 31
 codec aal2-profile ITUT 1 g711ulaw
 no vad
!
dial-peer voice 3002 voatm
 destination-pattern 3002
 called-number 4002
 session protocol aal2-trunk
  session target ATM0/1 pvc 10/100 32
 codec aal2-profile custom 100 g726r32
 no vad
!
dial-peer voice 3003 voatm
 destination-pattern 3003
 called-number 4003
 session protocol aal2-trunk
  session target ATM0/1 pvc 10/100 33
 codec aal2-profile ITUT 7 g729abr8
 no vad
.
.
.
dial-peer voice 3024 voatm
 destination-pattern 3024
  called-number 3024
  session protocol aal2-trunk
```
 $\mathbf I$ 

ו

```
 session target ATM0/1 pvc 10/100 54
 codec aal2-profile ITUT 7 g729abr8
 no vad
!
dial-peer voice 1 pots
 destination-pattern 4001
 port 1/0:0
!
dial-peer voice 2 pots
 destination-pattern 4002
 port 1/0:1
.
.
.
dial-peer voice 24 pots
 destination-pattern 4024
 port 1/0:23
!
!
line con 0
 exec-timeout 0 0
 transport input none
line aux 0
line vty 0 4
 login
!
no scheduler allocate
end
```
# **Additional References**

#### **Related Documents**

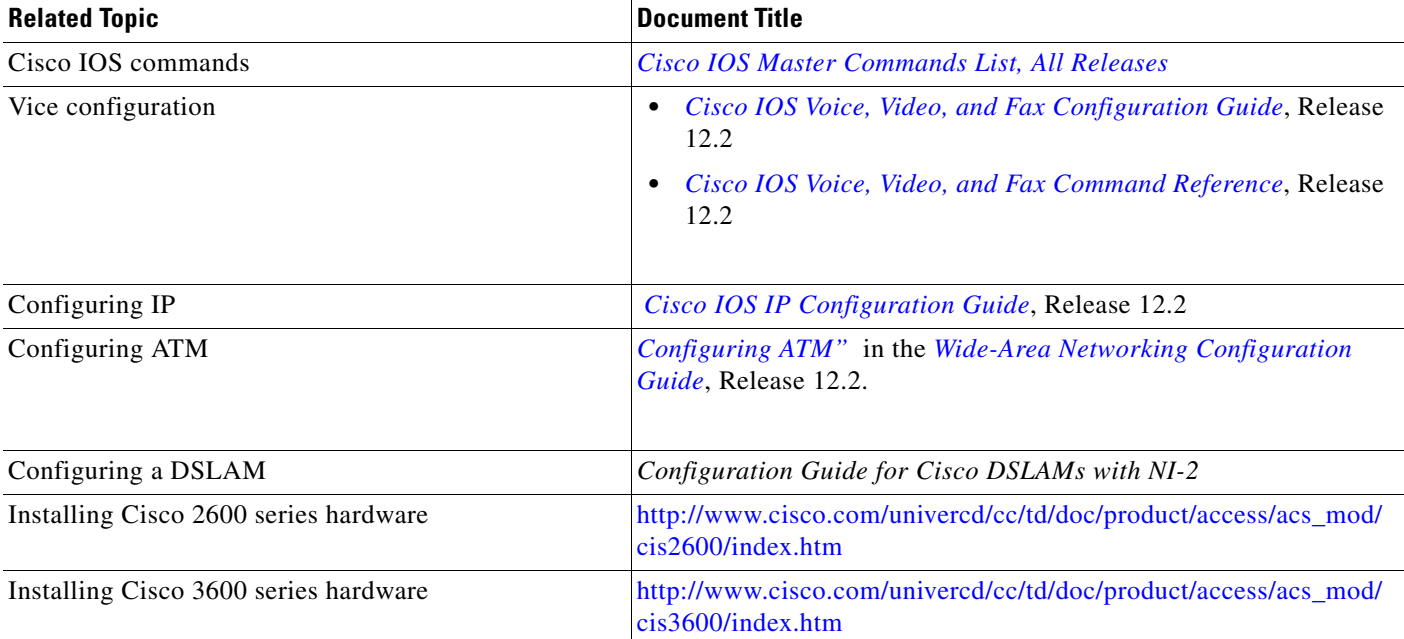

## **Standards**

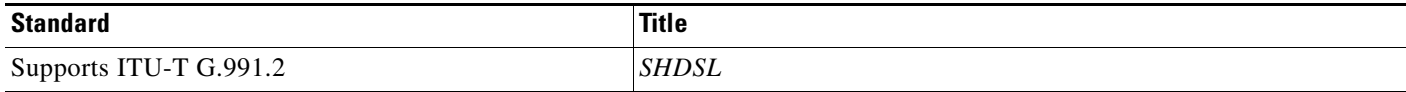

#### **MIBs**

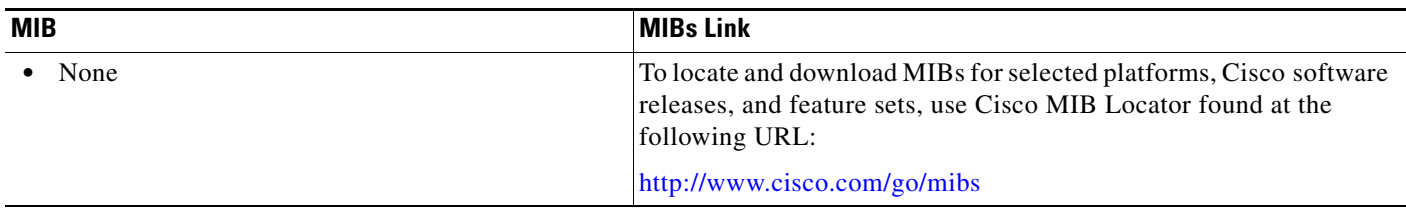

### **RFCs**

 $\Gamma$ 

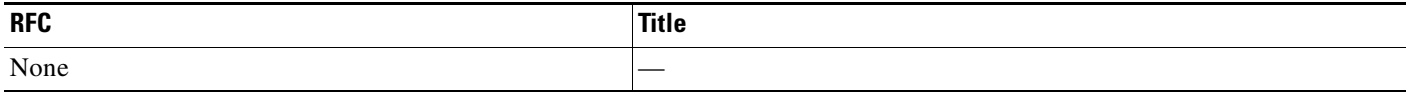

# **Technical Assistance**

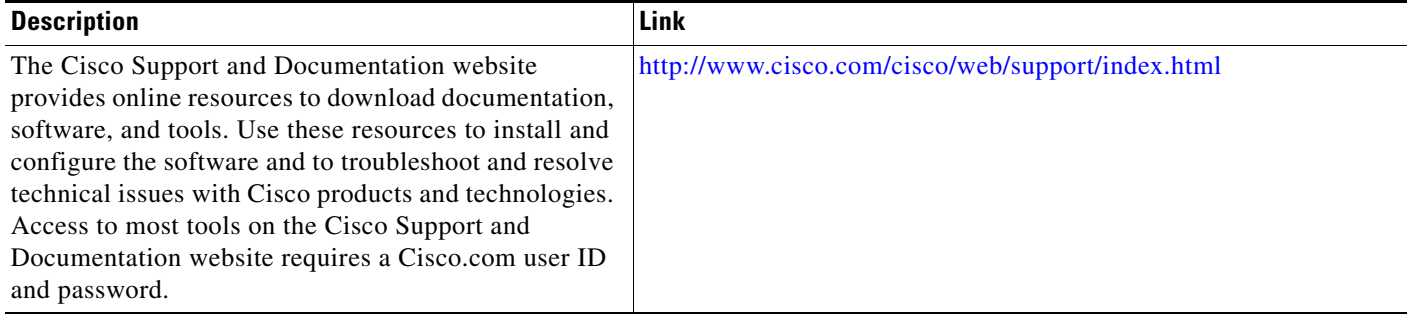

a pro

ן

# <span id="page-13-0"></span>**Feature Information for 1-Port G.SHDSL WAN Interface Card**

[Table 1](#page-13-1) lists the release history for this feature.

Use Cisco Feature Navigator to find information about platform support and software image support. Cisco Feature Navigator enables you to determine which software images support a specific software release, feature set, or platform. To access Cisco Feature Navigator, go to [http://www.cisco.com/go/cfn.](http://www.cisco.com/go/cfn) An account on Cisco.com is not required.

**Note** [Table 1](#page-13-1) lists only the software release that introduced support for a given feature in a given software release train. Unless noted otherwise, subsequent releases of that software release train also support that feature.

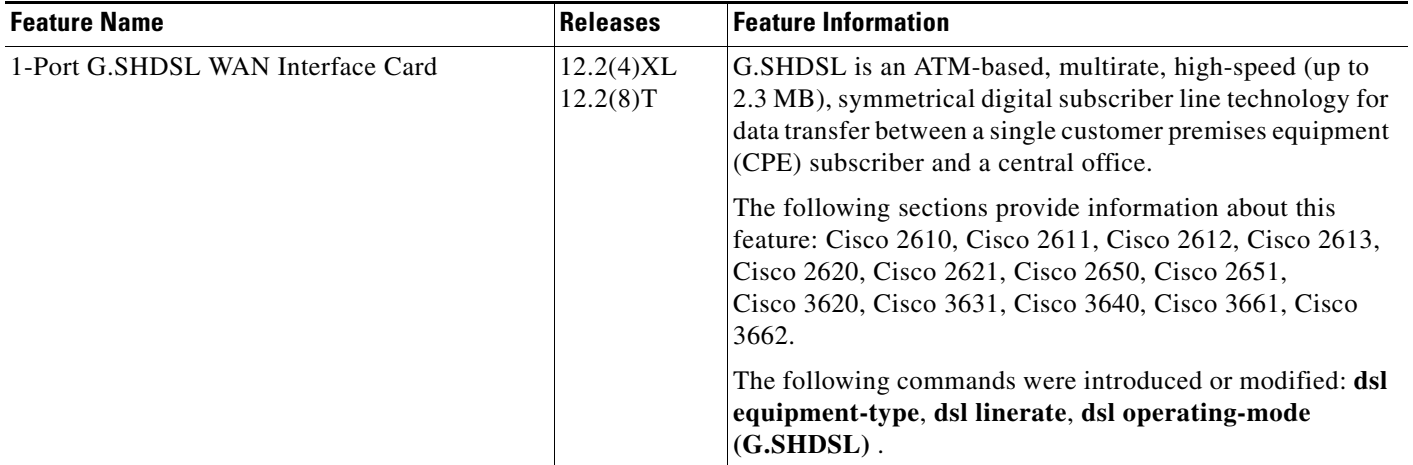

#### <span id="page-13-1"></span>*Table 1 Feature Information for 1-Port G.SHDSL WAN Interface Card*

## **Glossary**

**ABR**—available bit rate.

**ADSL**—asymmetric digital subscriber line. Available through several telecommunications carriers to accommodate the need for increased bandwidth for Internet access and telecommuting applications.

**ATM**—Asynchronous Transfer Mode. International standard for cell relay in which multiple service types (such as voice, video, or data) are conveyed in fixed-length (53-byte) cells. Fixed-length cells allow cell processing to occur in hardware, thereby reducing transit delays. ATM is designed to take advantage of high-speed transmission media such as E3, SONET, and T3.

**CLI**—command-line interface.

**CO**—central office. Local exchange (local switch) that terminates individual local telephone subscriber lines for switching, and connects to the public network. A CO is known as a class 5 switch office. For example, 5ESS by Lucent and DMS 100 by Nortel.

**CPE**—customer premise equipment. Devices such as channel service units (CSUs)/data service units (DSUs), modems, and ISDN terminal adapters, required to provide an electromagnetic termination for wide-area network circuits before connecting to the router or access server. This equipment was historically provided by the telephone company, but is now typically provided by the customer in North American markets.

**DSL**—digital subscriber line available through several telecommunications carriers to accommodate the need for increased bandwidth for Internet access and telecommuting applications.

**FXO**—foreign exchange office. An FXO interface connects to a central office.

**FXS**—foreign exchange station. An FXS interface connects directly to a standard telephone, supplying ring voltage, dial tone, and so on.

**G.SHDSL**—Multirate Symmetrical High-Speed Digital Subscriber Line

**IAD**—integrated access device. A CPE device used to combine services from various sources onto a common platform for transmission on a common transport span. Typically, an IAD combines various voice and data services such as circuit-based services like traditional POTS and packet-switched services such as frame relay or ATM.

**PVC**—permanent virtual circuit.

Cisco and the Cisco Logo are trademarks of Cisco Systems, Inc. and/or its affiliates in the U.S. and other countries. A listing of Cisco's trademarks can be found at [www.cisco.com/go/trademarks](http://www.cisco.com/go/trademarks). Third party trademarks mentioned are the property of their respective owners. The use of the word partner does not imply a partnership relationship between Cisco and any other company. (1005R)

Any Internet Protocol (IP) addresses and phone numbers used in this document are not intended to be actual addresses and phone numbers. Any examples, command display output, network topology diagrams, and other figures included in the document are shown for illustrative purposes only. Any use of actual IP addresses or phone numbers in illustrative content is unintentional and coincidental.

© 2008 Cisco Systems, Inc. All rights reserved.

 **Glossary**

H

 $\mathsf I$